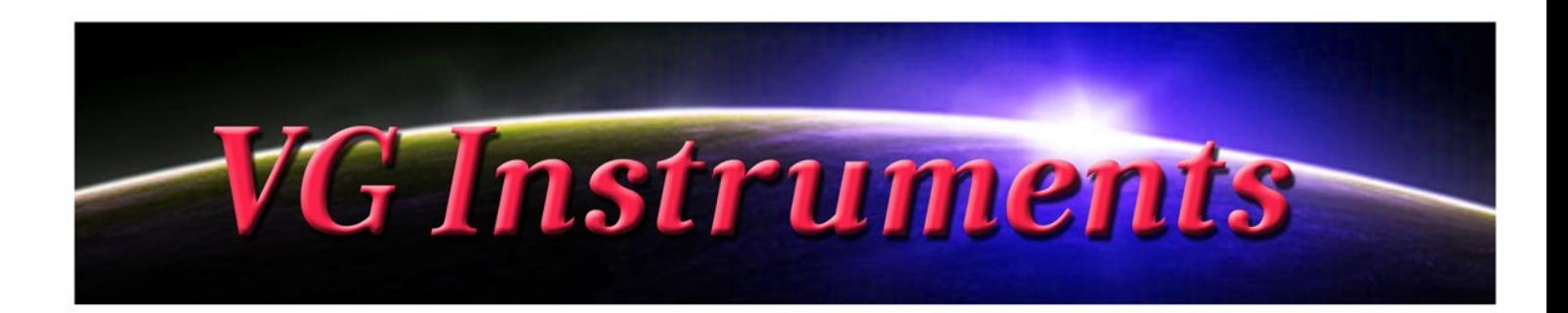

## **VG Tenor Saxophone sub-tone**

NI Kontakt Sound Library, WAV

- VG Tenor Saxophone sub-tone NI KONTAKT Sound Library. Wav and .nki format.
- 120 unique samples without loop
- WAV files can be used directly in your DAW, or any other sampler plugin for further editing
- Set up to work with breath controllers (TEControl), wind controllers (EWI) and MIDI keyboard controllers.
- Each note was individually sampled to achieve maximum realism
- Custom designed, unique GUI
- VG Tenor Saxophone sub-tone library requires the full retail version of Kontakt 5.1 or later
- 3 velocity layers per key
- Recorded sample quality: 24 bit / 44.1 kHz
- Reverb, delay, stereo control to fit the saxophone in every mix
- Best Balance of Natural Velocity Resolution and Data Size
- Library Size: 248 MB

## **Installation Notes**

- 1. Uncompress VGTenorSaxophoneSubTone\_.zip using your favorite archiving utility.
- 2. Upload VG\_Subtone\_TSax\_.nki instrument into Kontakt from VGTenorSaxophoneSubTone\_ folder – drag and drop, or double-click from Kontakt browser. Activation is not necessary.

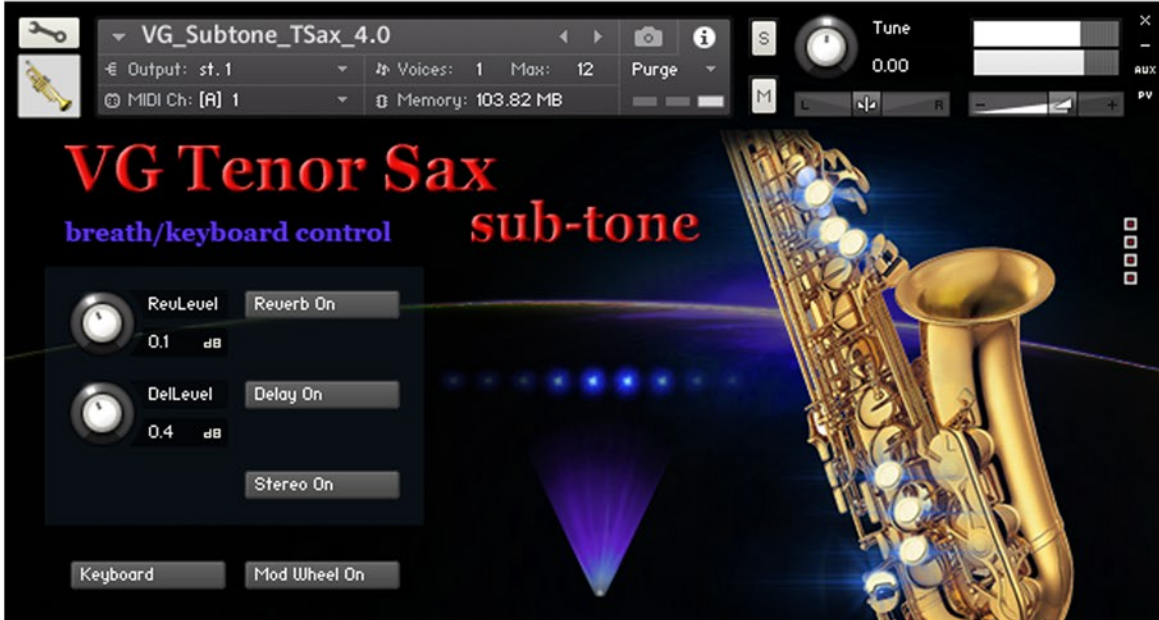

Keyboard / Breath button changes performance modes: Playing on keyboard instrument / Playing with breath or wind controller (TEControl, EWI)

If your MIDI keyboard doesn't have Mod wheel, click the "Mod Wheel" button to turn it off.

Set Control Change (CC) number in MIDI CC box in accordance to your breath or wind controller (EWI, TEControl) settings. Normally breath controllers are set to send MIDI CC2, CC11 or CC7 messages types.

Reverb ON/OFF, Delay ON/OFF and Stereo ON/OFF switch on/off corresponding effects.

Regulators change the level of corresponding effects (Reverberation and Delay)

## **SMART INSTRUMENTS USER INTERFACE**

Click here to change the instrument background image

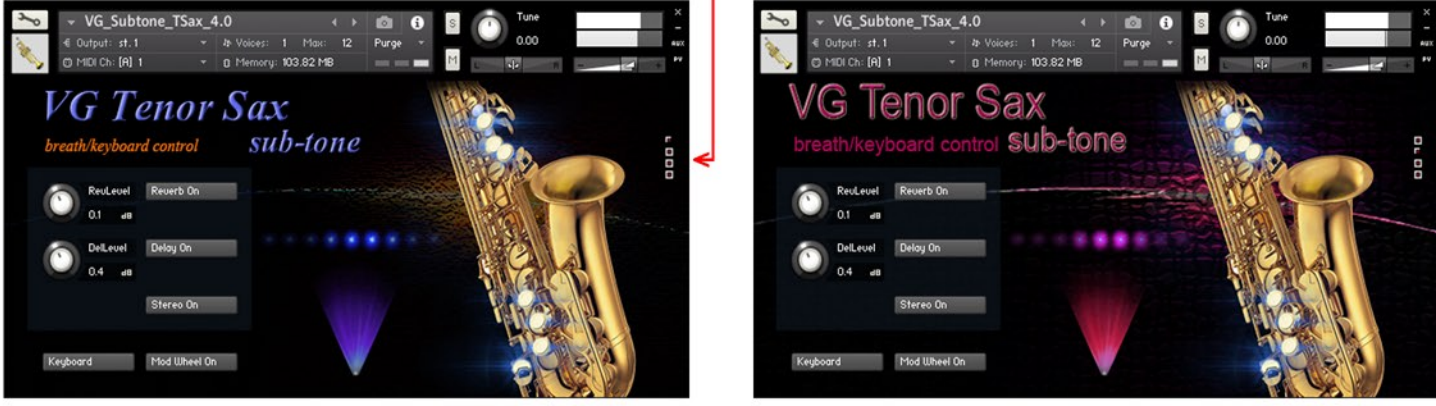

Reverb On ReuLeuel

 $\overline{2}$ 

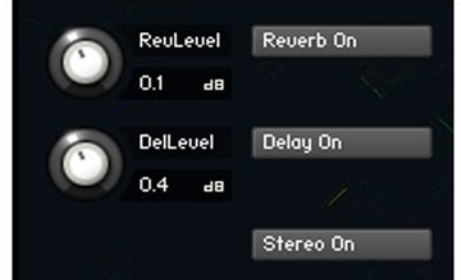

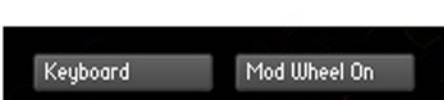

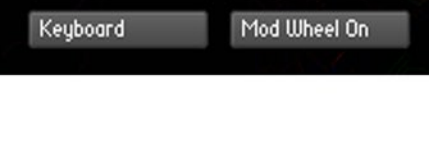

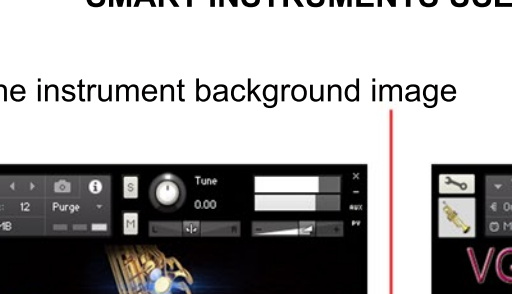

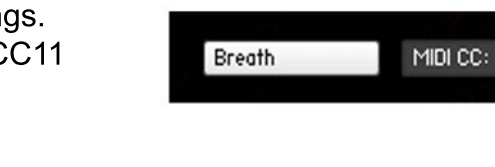

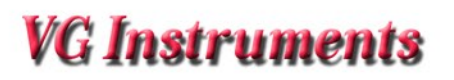

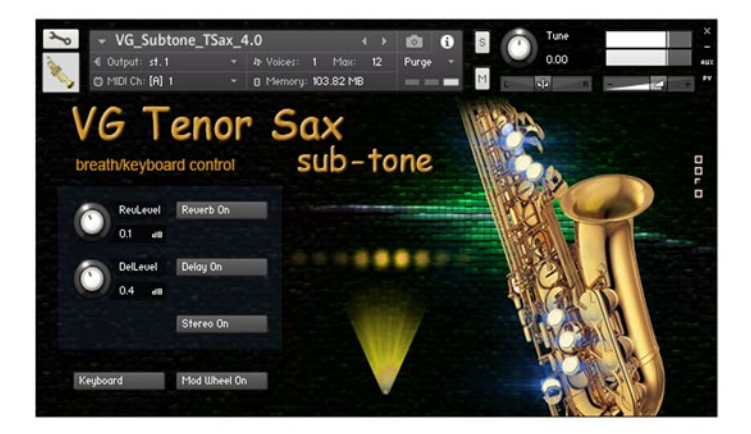

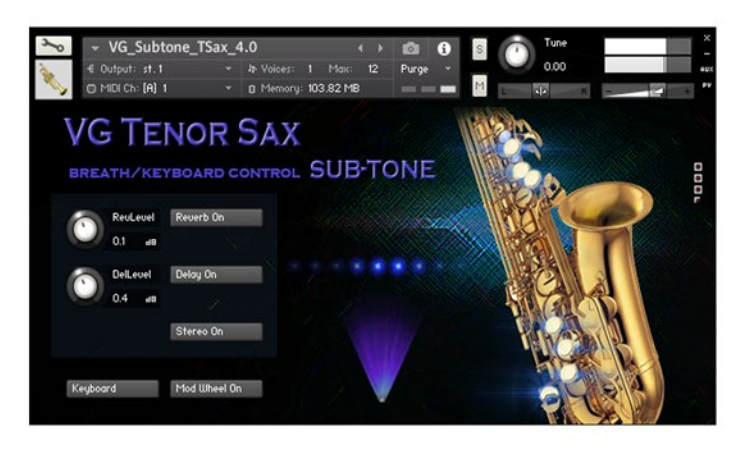